From the **ICRS** website, navigate to the ICRS membership portal.

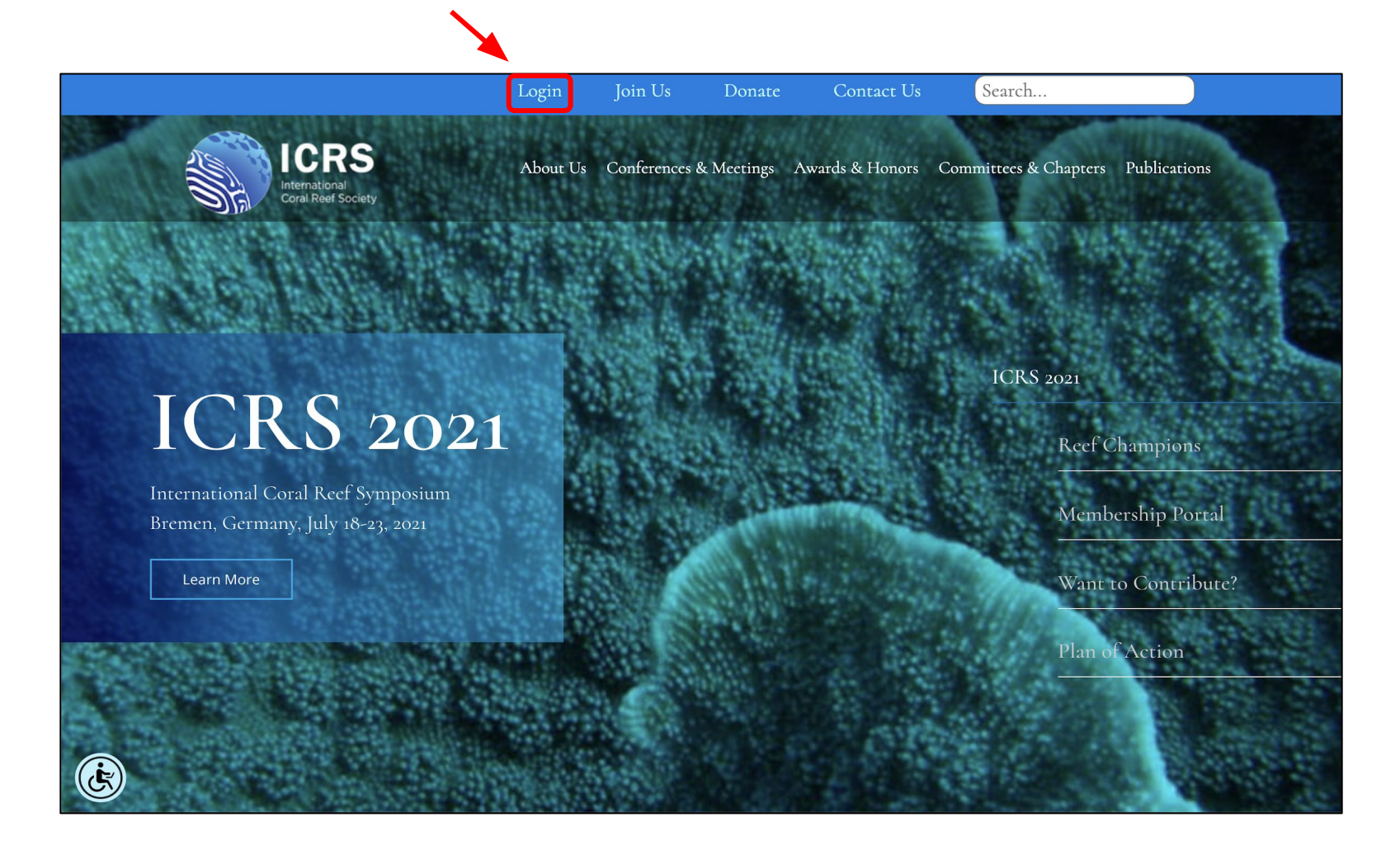

Enter your membership credentials and click "LOG IN"

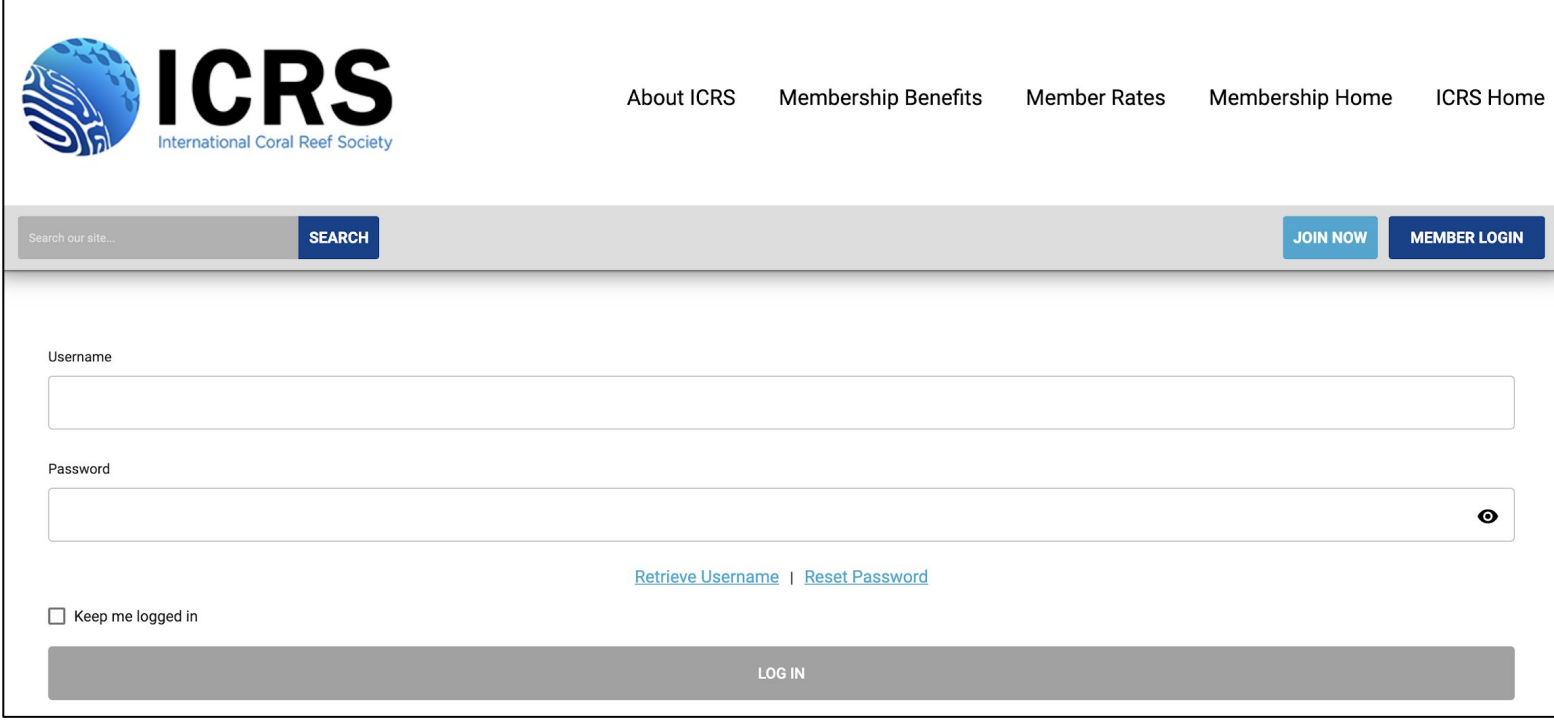

From the membership homepage, navigate to your membership profile.

The homepage layout will differ depending on your device's screen size. Profile access can be accomplished by one of the following:

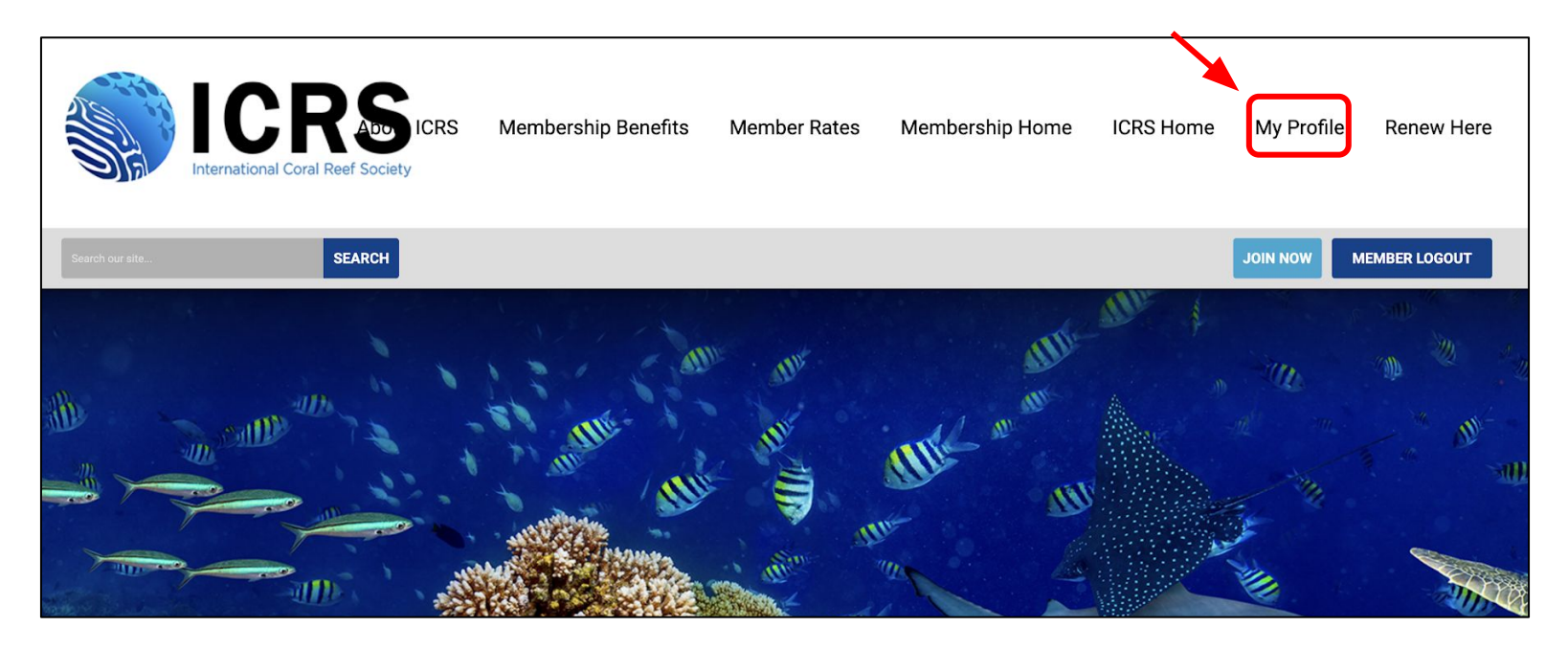

OR

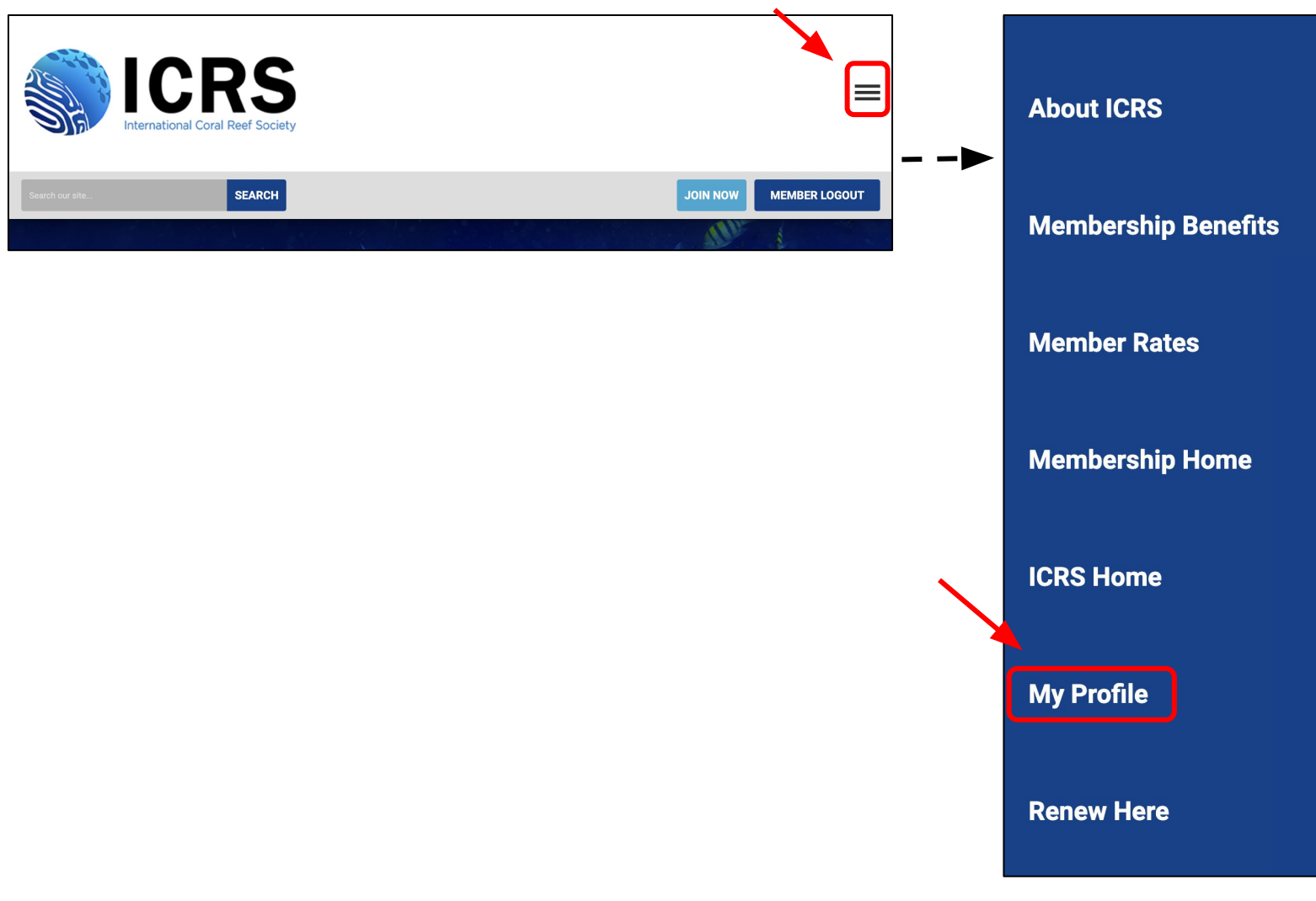

From the membership homepage, navigate to your membership profile.

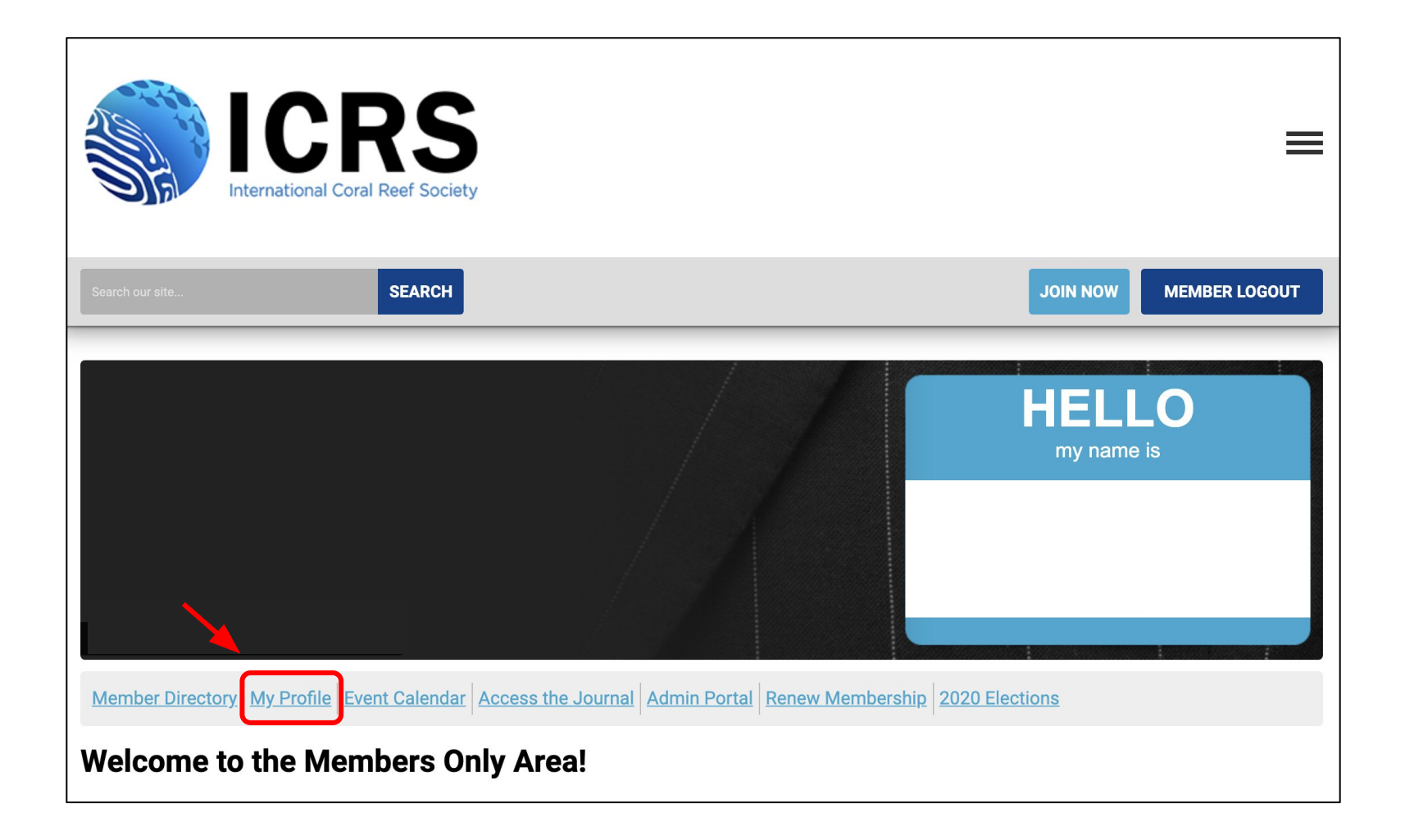

Scroll down to the "Member Number" heading to locate your membership number

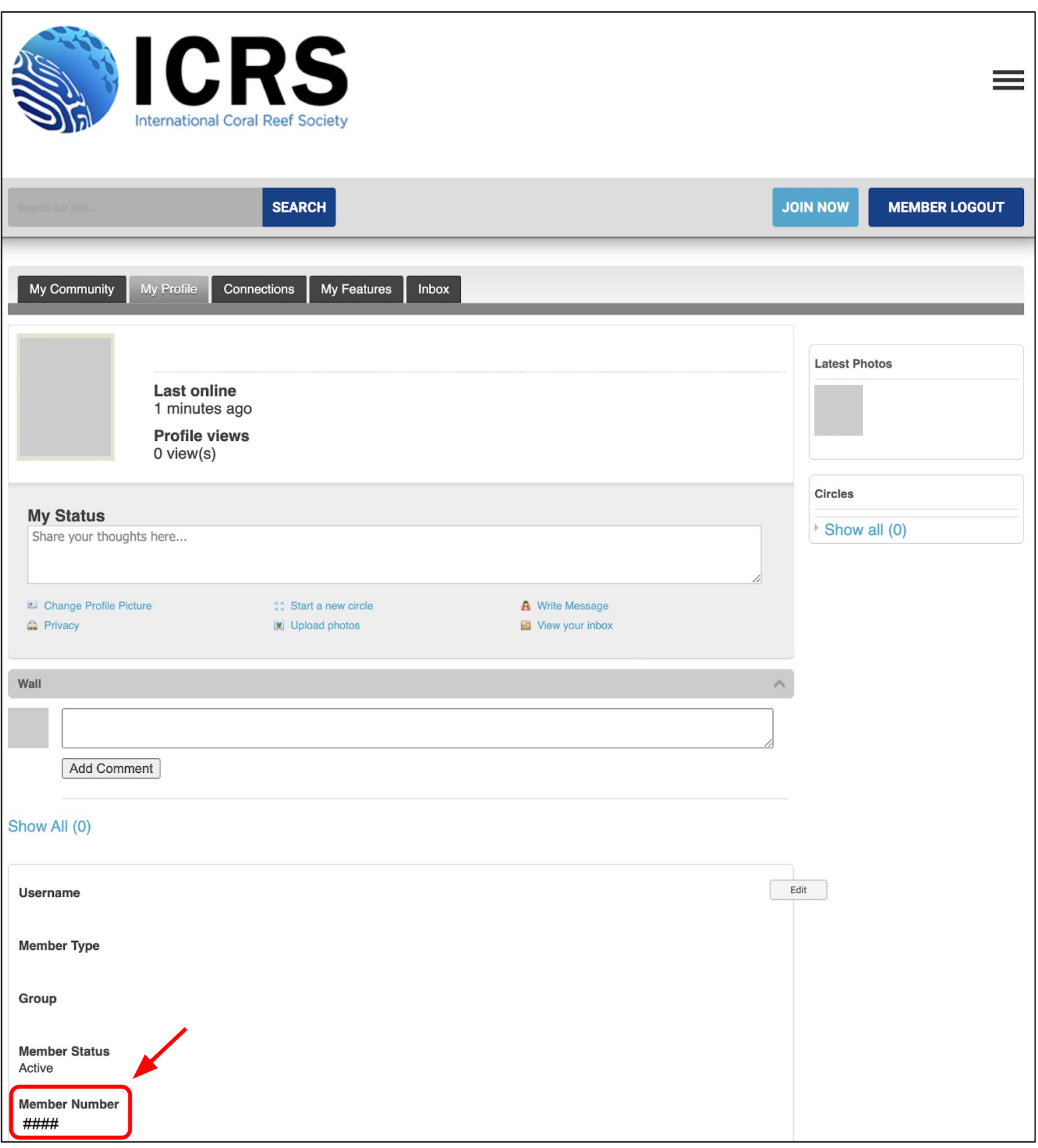